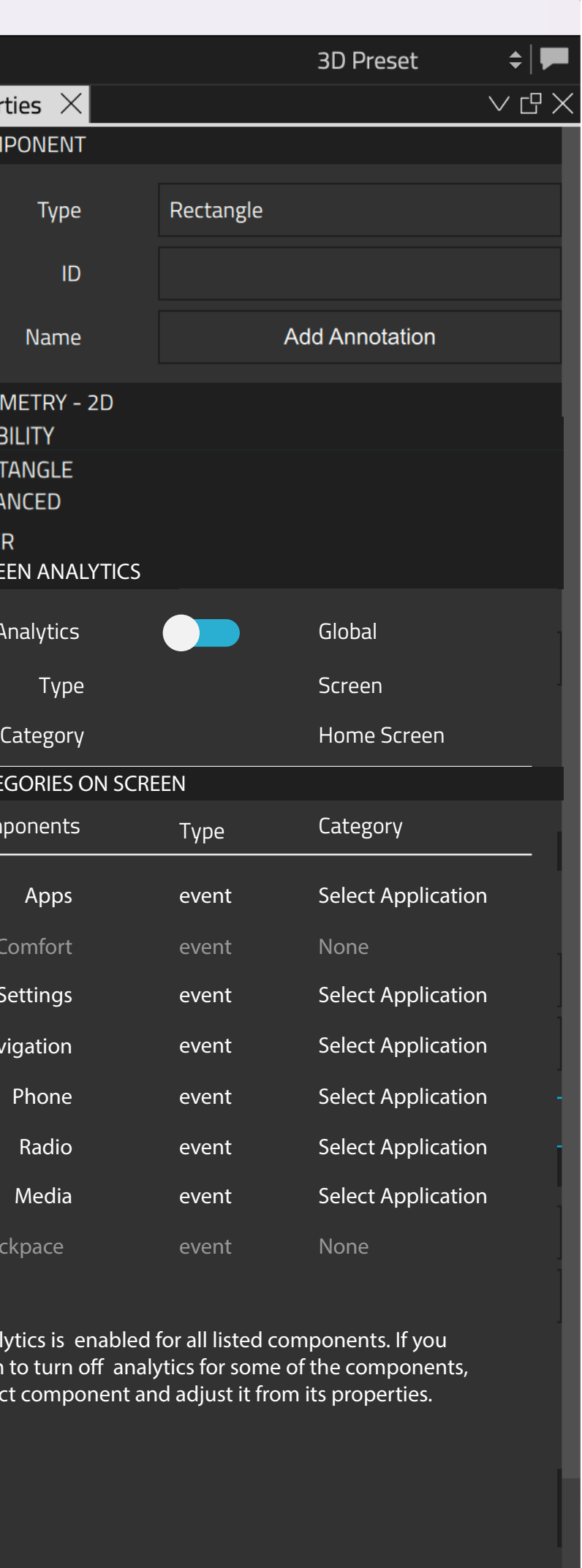

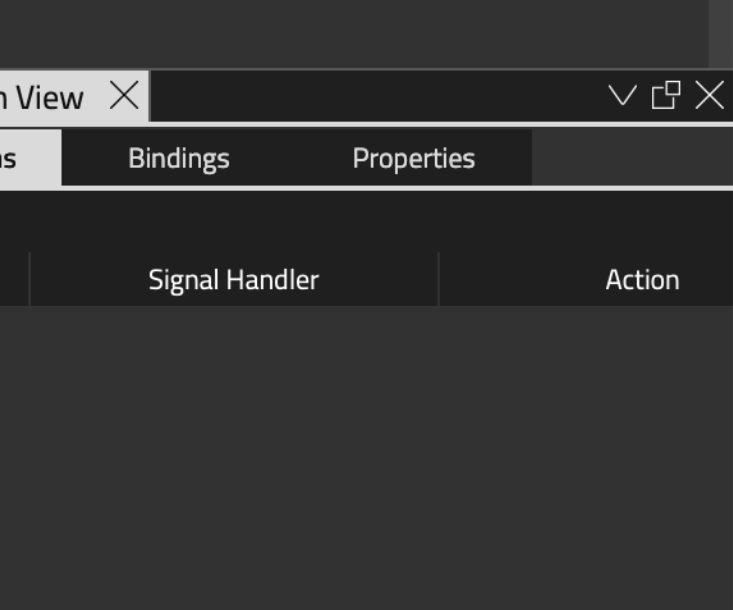

 $\begin{array}{c} 1 \end{array}$ 

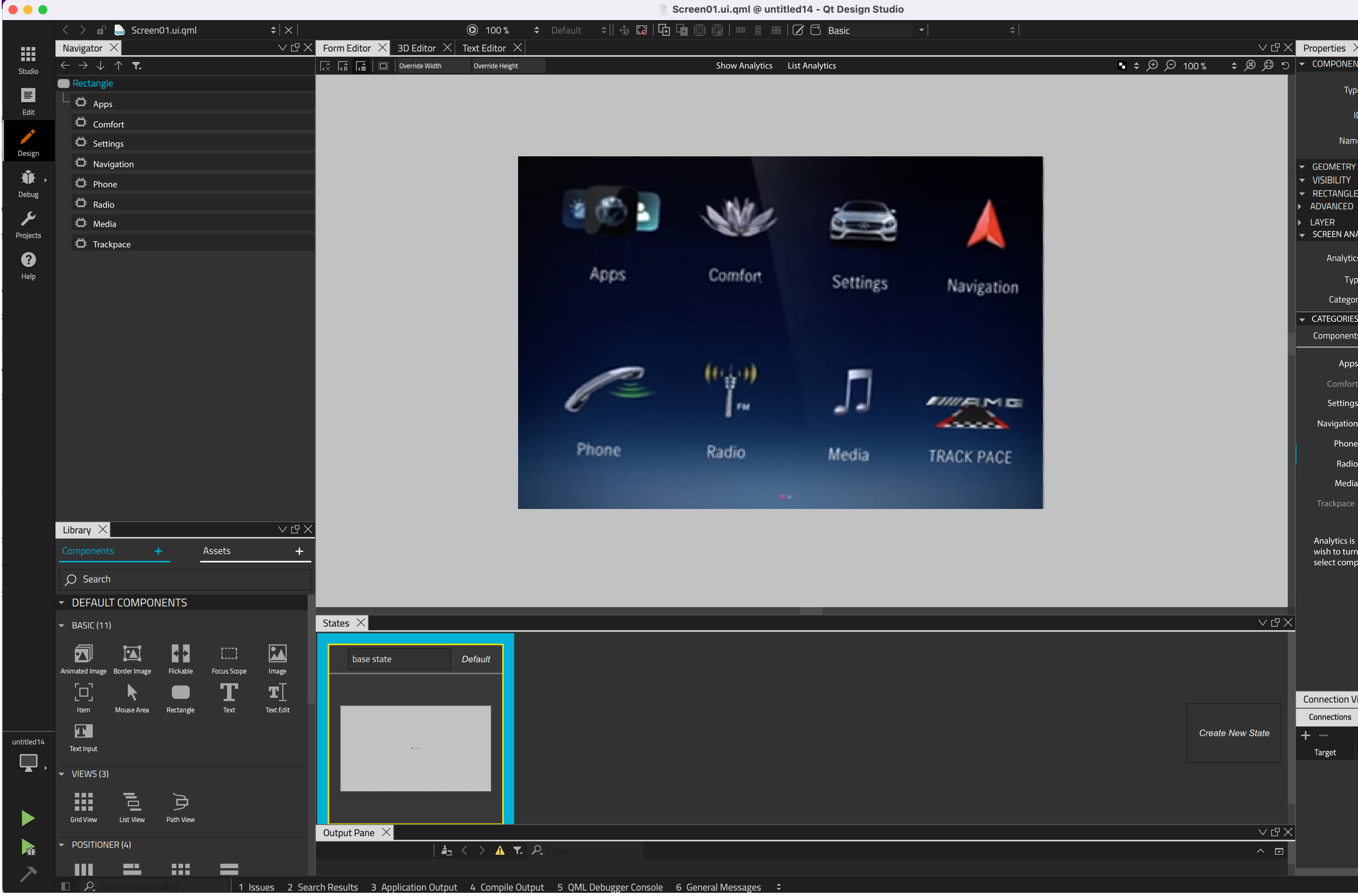

**OB** Analytics

One option is to generate category automatically from component's name but that requires naming convention (for example openSettings).

Similarly, all events and attributes in the category should be mapped automatically without any effort from designer side. These are not necessarily visible during design phase and adding these manually is time consuming).

Other option is to add categories manually. There should be a predefined set of categories and related metrics, which can be imported and possibly edited.

Open item: Is it ok to change category names or should category management be restricted who can edit categories or metrics? (import only or import + edit, or create from scratch?)

### **Adding analytics**

Option 1. Analyticsis on by default and added automatically to all Qt Quick elements. User can turn analytics off from a components properties by switch.

**Open item:** who will define categories? Is it Designer's task, and is it done in DS?

Option 2. Analytics is on by default. User can turn analycs on/ off by screen or by component. This is done from properties panel, or context menus in Navigator and Editor.

Properties lists all the tracked components on the screen, their type if possible (event, input...) and also shows the category, if it is defined. Listing tracked components is not necessary needed but it helps to see an overview of them without browsing through all components are they on or off (dimmed)and to see what is the category.

#### **How to define the category?**

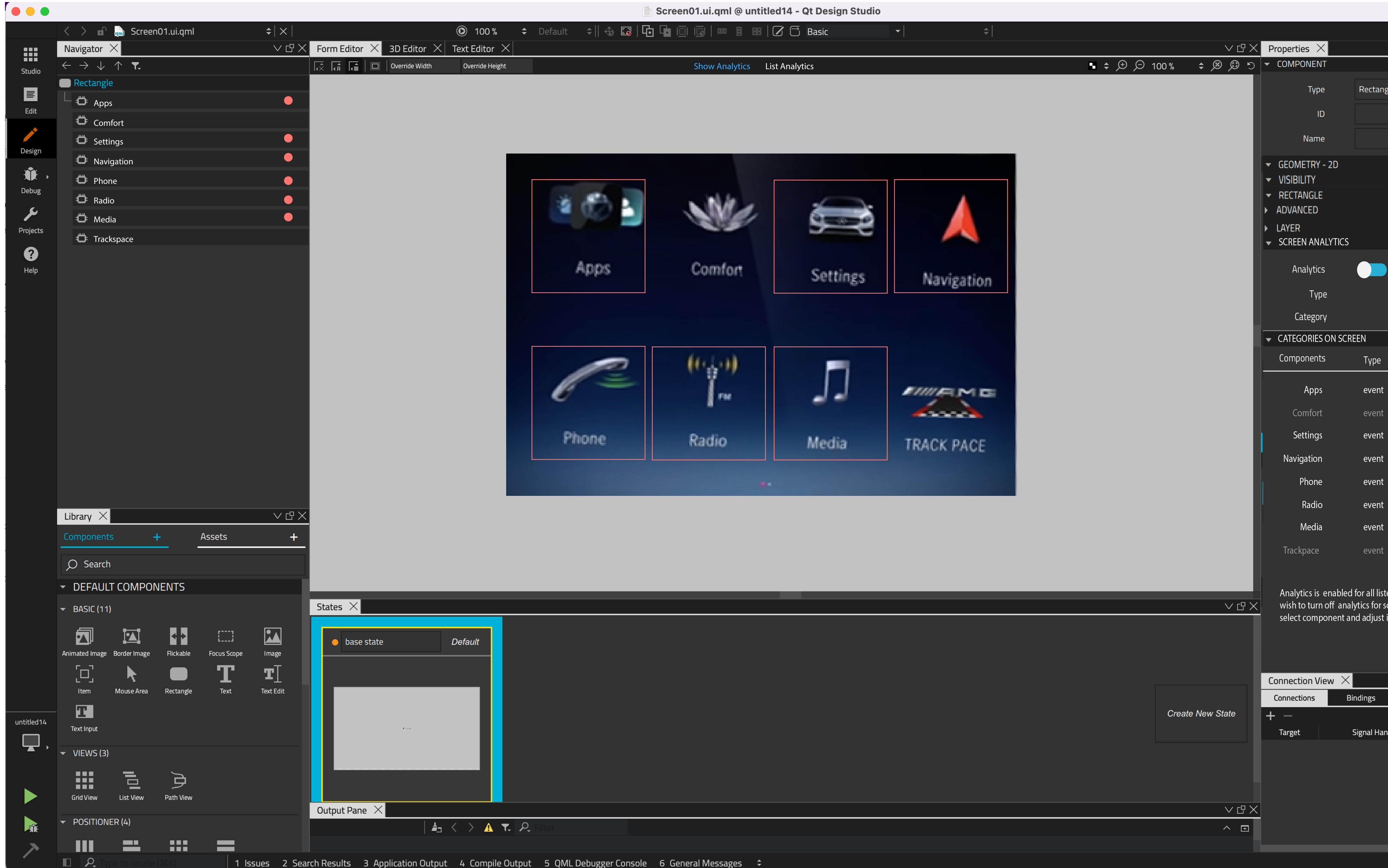

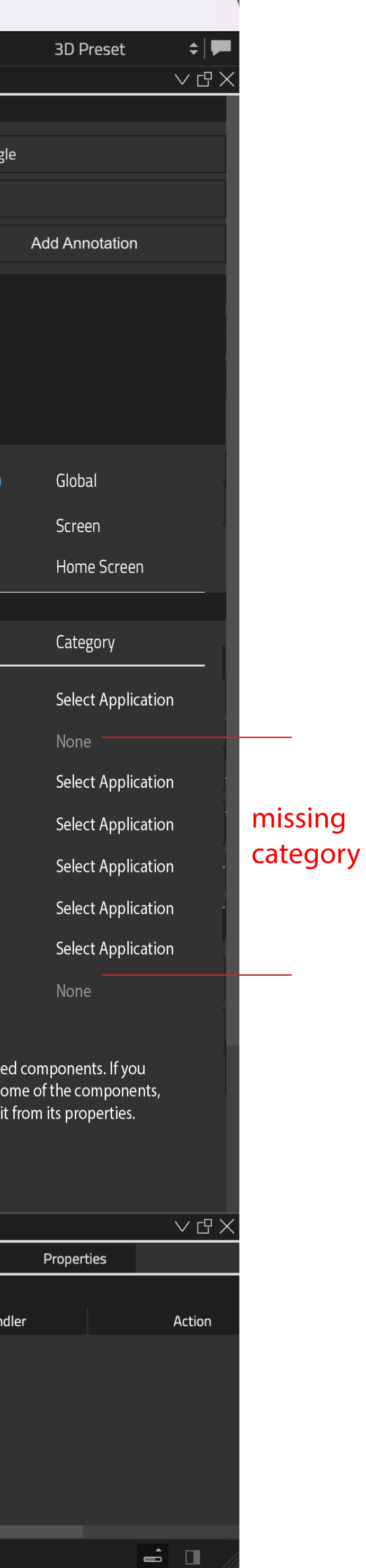

Show analysis functionality allows user to see visually where Analytics is used. Functionality is available in Toolbar and can be toggle on or off. Indication is shown in Navigator, States and in editor.

List analytics: Lists all Screens and components that has analytics. User can view results based on Category where it is used, or based on Screen/ component which categories there are. If a category/ categories is selected from Category browser, List analytics shows results only for selected one.

# **Add categories manually**

Categories can be added manually

**1. From context menu** in Navigator or in Editor. Multiselection is possible How ever, the amount of the categories may be so big, that context menu is not working so well so there should be a simple search available --> opens a simple search dialog.

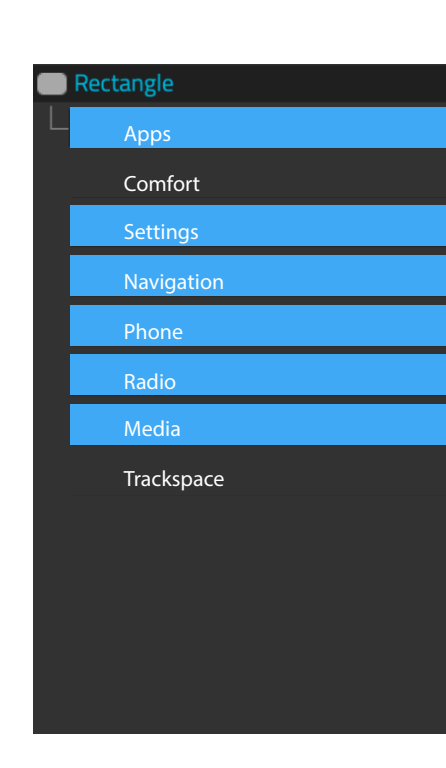

2. From Category browser, which reminds current Library. User can search Category groups and categories or select Category group from drop down to see categories, that are included to selected category.

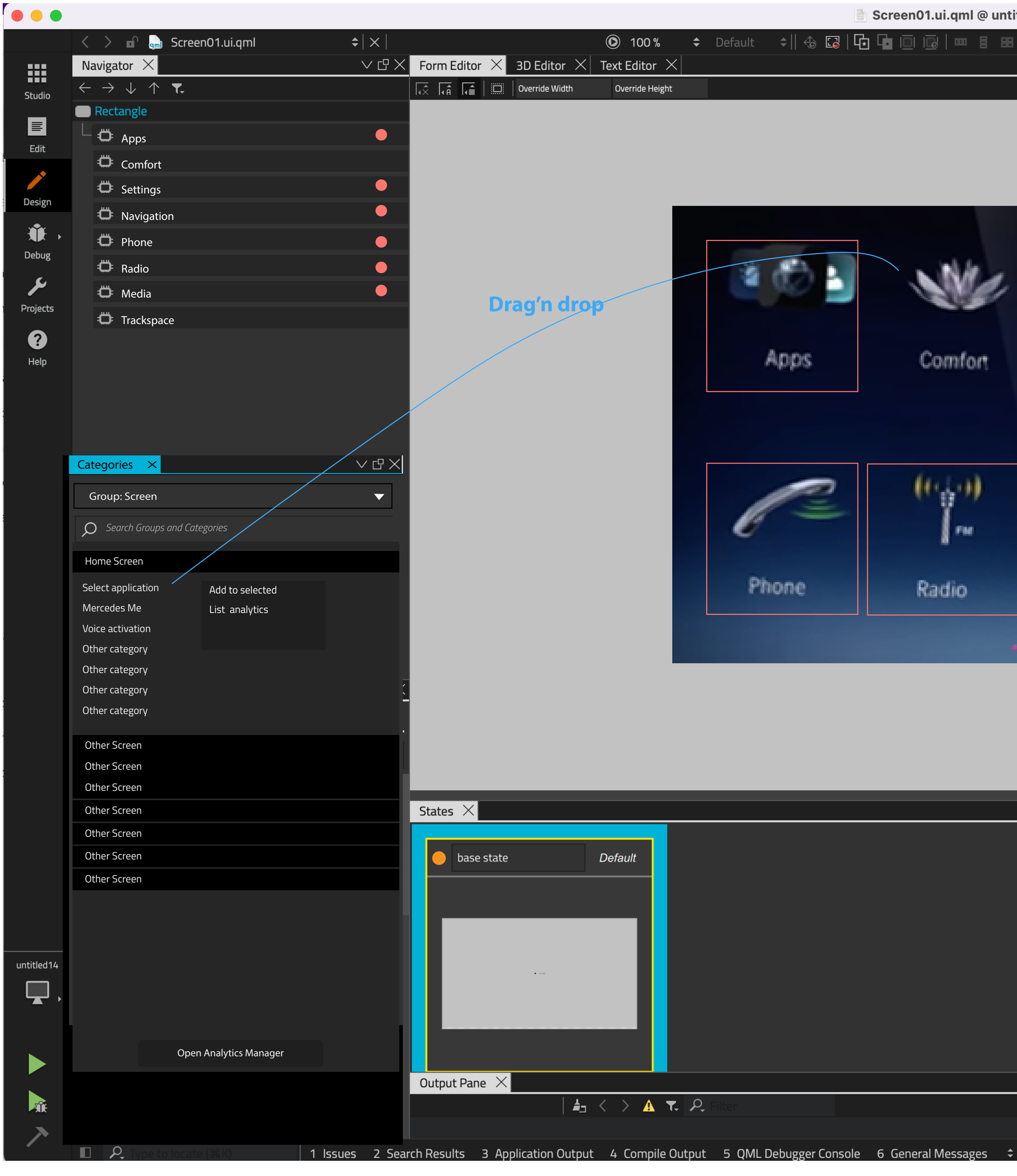

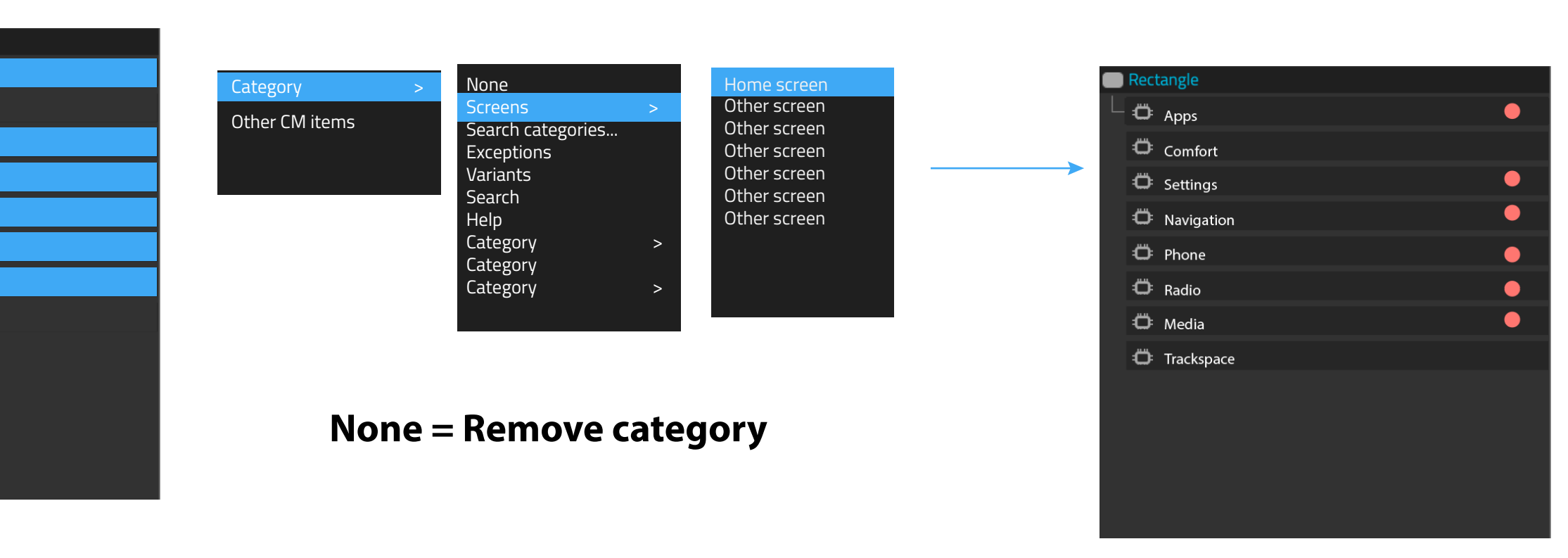

Screen01.ui.qml @ untitled14 - Qt Design Studio

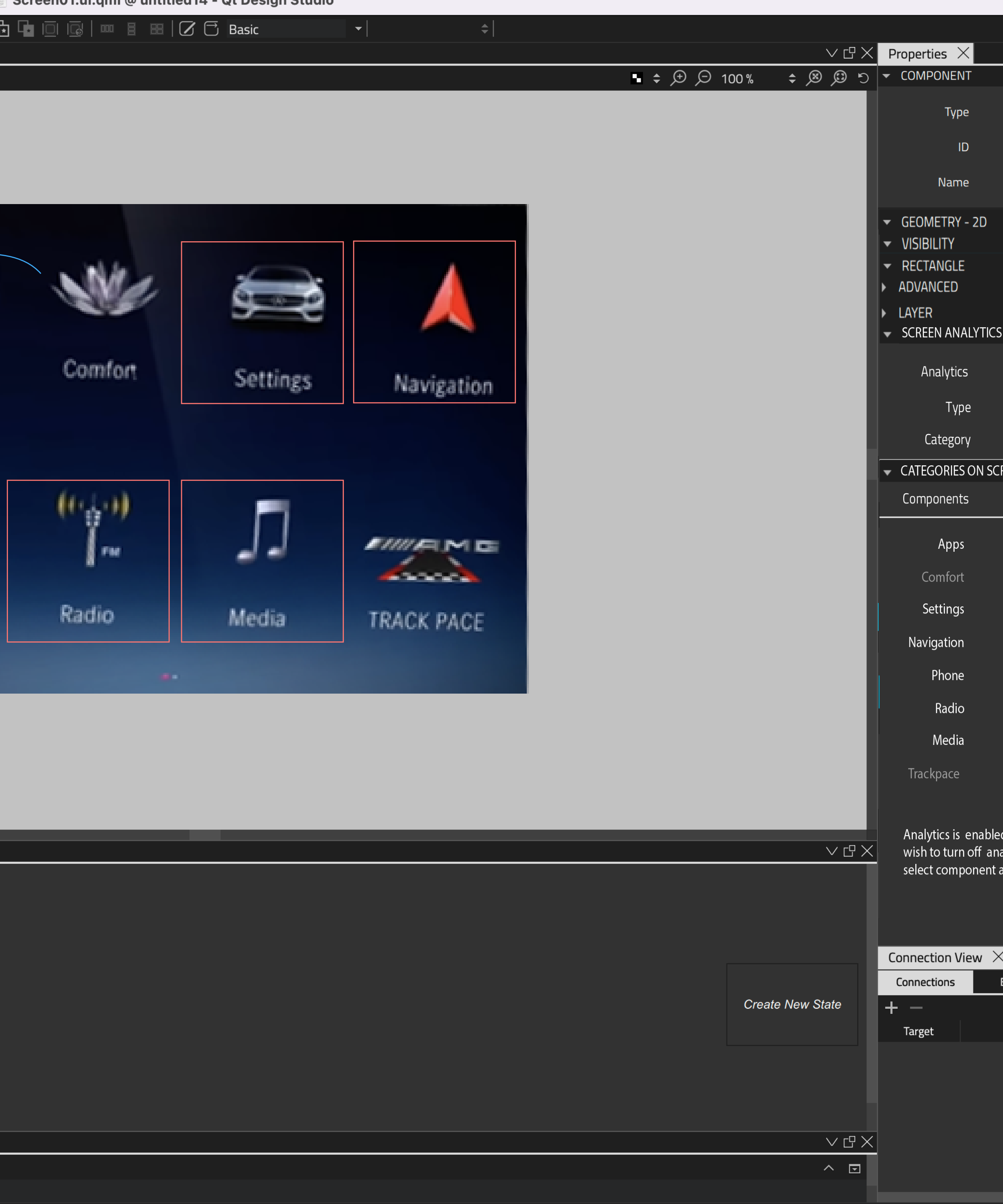

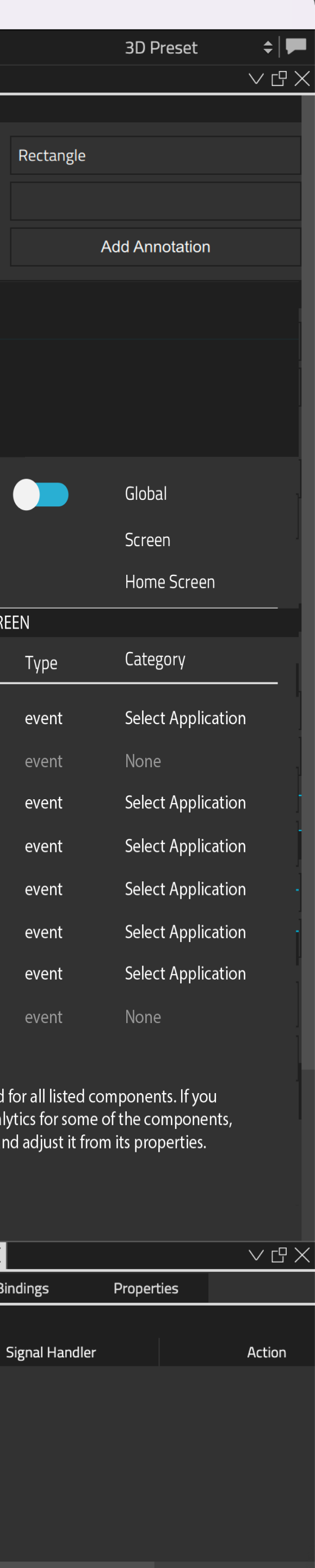

 $\begin{array}{c} \hline \begin{array}{cc} \hline \end{array} & \hline \end{array}$ 

Categories are **added by dragging** suitable onto the target item. Another way is to select target item(s) and selec**t Context menu item " Add to selected items"** 

# **Category browser shows categories that are selected in Analytics manager.**

### **Managing categories and metrics**

**Categories and metrics are managed in Analytics manager.** It may include also other functionalities later on.

User can define what categories are in use in the Project and **shown in the Category Browser** 

#### **BROWSING MODE All categories** - lists all categories in alphabetical order **By Group** - lists groups (should be alphabetical order) **By Template type**  - For example (Automotive, Medical, Mobile, Navigation, general.. **Default Set** - Basic default file (General) **Only Active** - Shows only groups and categories that are tracked **Default categories and metrics Custom categories and metrics Template dimensions and metrics for automotive** Always on by default, but categories can be toggled on & off. May contain several groups, like User, Session, App tracking Project type specific templates, like automotive, medical... May contain several groups Some parts can be always on by default, but categories can be toggled on & off TEMPLATE STRUCTURE FOR AUTOMOTIVE **Default categories and metrics Custom categories and metrics** Always on by default, but categories can be toggled on & off May contain several groups, like User, Session, App tracking Custom categories & metrics for the project. These are project specific, not in template May contain several groups GENERAL TEMPLATE STRUCTURE **There are basic templates provided :** they can be customized for the project by selecting needed categories and metrics and by creating new ones. **Category definition document can be created outside of the project and then imported,** or it can be defined and edited in Analytics Manager by starting from **General template** or by choosing an *industry specific template.* **Groups Groups Groups Groups Groups** ACTIVE DEFAULTS **SELECTED: Categories and metrics shown on right side panel** Custom categories & metrics for the project. These are project specific, not in template Analytic By group User Sessi Traffi Adwo Goal Platfo Geo Syste Page Conte **Interr Site S** App Event Ecom Socia User<sup>-</sup> Excep Conte Custo Time Doub Audie

MAYBE ADD TAGGING SYSTEM OR SOMETHING FOR REPORT TYPE? HEATMAP, SCREEN FLOW, ERRORS, USER PATH

# NOTE: IMAGES AND CONTENT BELOW IS COPY PASTED FROM GOOGLE ANALYTICS (UA DIMENSIONS& METRICS)

File that defines Category Groups, categories and metrics **Open item**: can user edit imported categories and items (Delete, add new, change name)?

# **HOW ABOUT USING DASHBOARD TO DEFINE WHAT KIND OF REPORTS ARE NEEDED AND THEN GENERATE THE CATEGORIES AND METRICS BASED ON THAT?**

New Category Mercedes Me New Category Voice activation Group: Home Screen New Category Select application

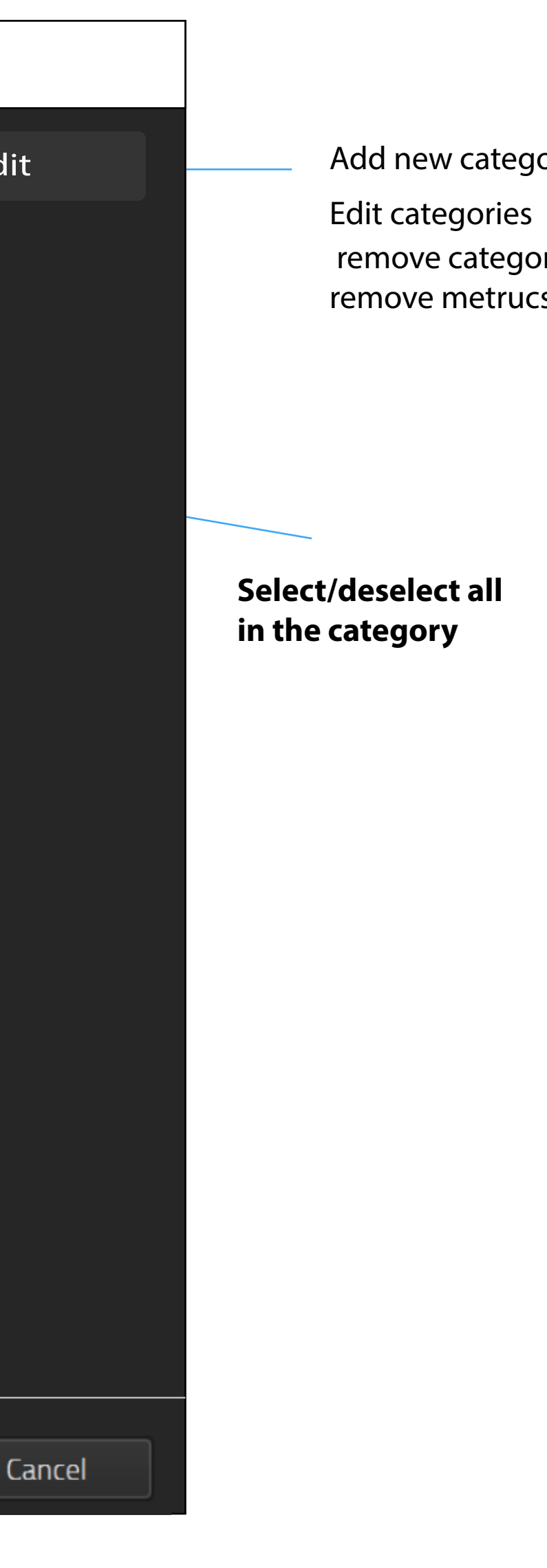

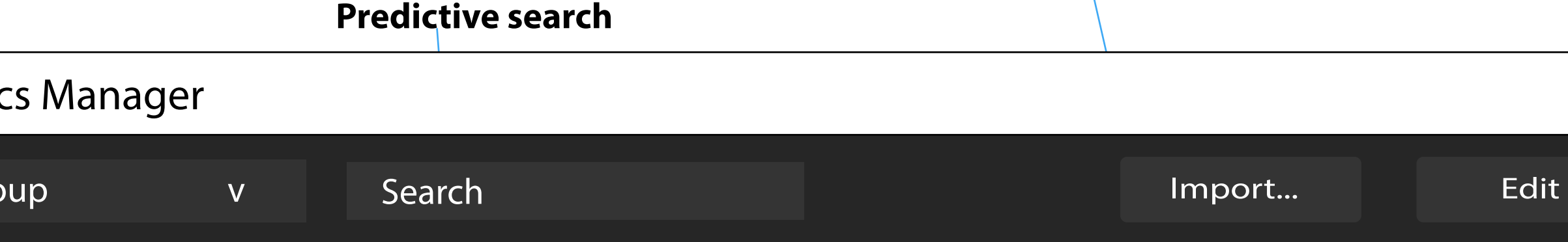

May contain several groups

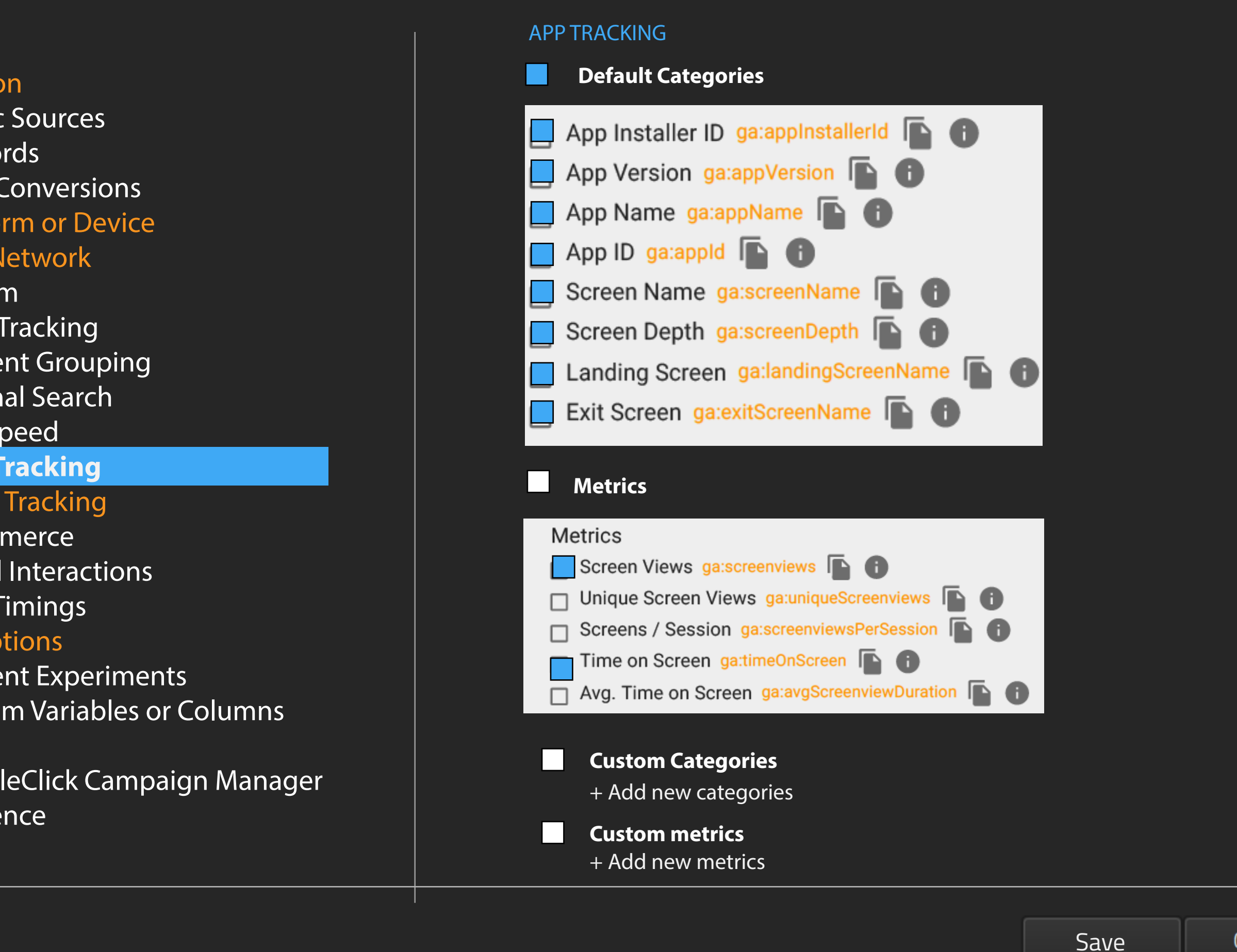